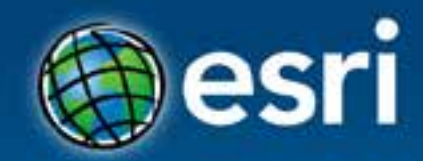

# **.NET Add-Ins for ArcGIS for Desktop** Jochen Manegold

#### **Esri Developer Summit Europe**

11-13 November 2013 Park Plaza Riverbank London

### **ArcGIS Desktop Add-Ins**

*A framework for a better way to customize and extent ArcGIS Desktop applications*

- Easy to build
- Easy to share
- More secure
- C#, VB.NET, Java and Python

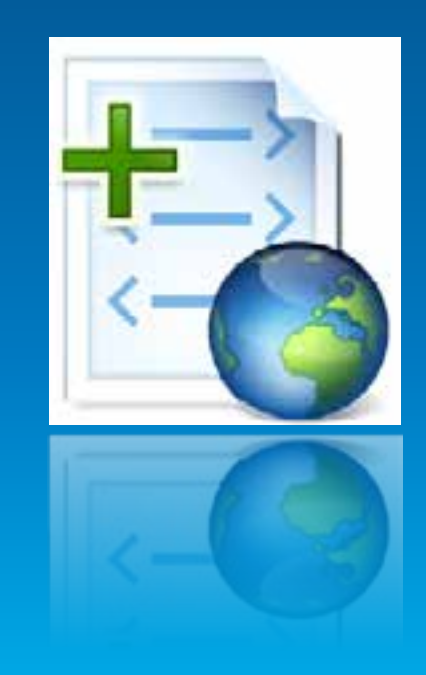

### **Add-In Types supported at ArcGIS 10.2**

### • Components • Command Containers

**Add-in Components O** Button **O** Tool Construction Tool Combo Box **O** Multi-Item C Extension **Editor Extension**  $\circ$ **O** Dockable Window Dockable Window

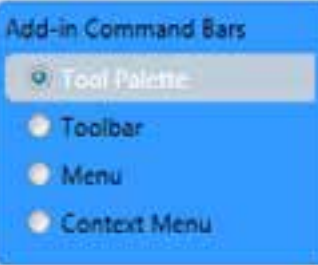

### **Add-In Versioning Policy**

*Backward compatibility within major versions*

• ArcGIS 10.2 can consume 10.1 and 10.0 Add-Ins • ArcGIS 10.1 can consume 10.0 Add-Ins • ArcGIS 10.0 can only consume 10.0 Add-Ins

### **System Setup for Development of an Add-In**

#### • .NET Framework

- Supported Development Environment
- ArcGIS for Desktop 10.2
- ArcObjects SDK 10.2
	- Templates
	- **Samples**
	- Developer Help

![](_page_4_Picture_8.jpeg)

### **Supported Development Environments**

- Microsoft Visual Studio 2010 (C#, VB.NET) Professional, Premium, Ultimate Edition
- Microsoft Visual Studio 2010 Visual Basic Express
- Microsoft Visual Studio 2010 Visual C# Express
- Microsoft Visual Studio 2012 (C#, VB.NET) Professional, Premium, Ultimate Edition
- .NET 3.5, .NET 4.0, .NET 4.5

### **Project Templates**

![](_page_6_Picture_1.jpeg)

### **Add-In Wizard**

![](_page_7_Picture_8.jpeg)

## **Add-In File Anatomy**

- Config XML
- Resources
- Assemblies

![](_page_8_Figure_4.jpeg)

### **Anatomy – Declarative Aspects of the Add-In**

- Name
- ID
- Description
- Version
- Author
- Company
- Date
- Target
- Assembly

![](_page_9_Picture_79.jpeg)

## **Anatomy – Declarative Aspects of the Components**

![](_page_10_Picture_75.jpeg)

• Help

• ID

 $\cdot$  Cl

• Docking State and Position

### **Anatomy – Resources and Localisation**

• Config.xml

• Resources

![](_page_11_Figure_3.jpeg)

### **Anatomy – Programmatic Aspect**

#### • Add-In Behavior coded using

- Wizard and Templates in Visual Studio/Eclipse
- Base Classes for each Add-In Type
- ArcObjects API

![](_page_12_Figure_5.jpeg)

### **Implementation – Entry Points**

#### • Static Classes - depends on Type and Target

- ArcMap
- ThisAddIn
- IDs

![](_page_13_Picture_45.jpeg)

### **Implementation – Entry Points**

#### • Static Classes - depends on Type and Target

- ArcMap
- ThisAddIn
- IDs

![](_page_14_Picture_45.jpeg)

### **Implementation – Entry Points**

#### • Static Classes - depends on Type and Target

- ArcMap
- ThisAddIn

- IDs

![](_page_15_Picture_57.jpeg)

<Button id="Esri\_Deutschland\_GmbH\_ArcMap/ message="Add-in command generated by Visual Studio project wizard." caption="Calculate Nearest Distances" tip="Add-in command tooltip." category="NearestTools" image="Images\CalculateNearest.png" />

caregory="wearestioois" image="images/carculatenearest.png" />

# **Demo**

#### Authoring an Add-In

![](_page_16_Picture_2.jpeg)

### **Deployment – Well Known Folders**

• Add-In files are automatically descovered in well-known Folders and incorporated into the Desktop applications on runtime

![](_page_17_Picture_2.jpeg)

### **Deployment – Local Folder**

#### • Local Folders are per user and per ArcGIS version

![](_page_18_Picture_2.jpeg)

### **Deployment – Network Share**

- Administered network shares
- Shared Folders with read access to the users
- Simplifies updates

![](_page_19_Picture_4.jpeg)

### **Deployment – ArcGIS Online**

- Private Account or Organisational Subscription
- Download

![](_page_20_Picture_3.jpeg)

### **Deployment – Add-In Installation Utility**

• Double-click "Install" • Customize "Add from file" • COPY or XCOPY

Please confirm Add-In file installation. Active content, such as Macros and Add-In files, can contain viruses or other security hazards. Do not install this content unless you trust the source of this file. ArcMapAddin4Atos Name: Version:  $1.0$ Jochen Manegold Author: ATOS Testanwendung Description: Digital Signature/s This Add-In file is not digitially signed. Signed By: Signed date: Show Certificate Source is trusted Signature is valid Install Add-In Cancel Cancel Install Add-In pas a angled

 $-23-$ 

Esri ArcGIS Add-In Installation Utility

### **Deployment – Add-In Manager Dialog**

#### • Shows detailed information on all installed Add-Ins

- Mine vs. Shared
- Deleting Add-Ins

![](_page_22_Picture_4.jpeg)

### **Deployment – Sharing and Security Options**

- Custom search folders
- Security Options

![](_page_23_Picture_29.jpeg)

### **Deployment – Sharing and Security Options**

#### • Administrator Settings

HKEY\_LOCAL\_MACHINE\SOFTWARE\ESRI\Desktop10.0\Settings

#### BlockAddIns (REG\_DWORD)

- . 0-Load all add-ins regardless of whether or not they have digital signatures.
- . 1-Only load and use add-ins that are digitally signed by a trusted certificate authority.
- . 2-Only load and use add-ins that have been published by Esri.
- 3-Only load add-ins from the administrator folders (described below) and all add-ins published by Esri.
- 4-Do not load or execute any add-ins in this application.
- 4-Do not load or execute any add-ins in this application

#### **AddInFolders**

![](_page_24_Picture_12.jpeg)

## **Deployment - Digitally Signing Add-Ins**

#### • Trust

- Source Traceability
- Tampering

### • ESRISignAddin Utility

![](_page_25_Picture_47.jpeg)

**C:\Program Files (x86)\Common Files\ArcGIS\bin**

# **Demo**

#### Managing Add-Ins

![](_page_26_Picture_2.jpeg)

![](_page_26_Picture_3.jpeg)

### **Documentation**

• ArcObjects Help for .NET (VS2010/VS2012) - Building add-ins for ArcGIS for Desktop

• ArcGIS Resource Center - http://resources.arcgis.com/en/help/arcobjectsnet/conceptualhelp/

# **Questions ?**

![](_page_28_Picture_1.jpeg)

![](_page_28_Picture_2.jpeg)